# **Swegor**

## **Uppgradering av GOLD/COMPACT-aggregat med hjälp av MMC/SD-kort**

### *1. Allmänt*

Styrenheten i GOLD/COMPACT är utrustad med en anslutning för "Multimedia card", MMC/SD-minneskort.

SD-kort kan ej användas för GOLD RX/PX/CX/SD om styrenheten är av version 5.07 eller tidigare. SD-kort kan ej användas för COMPACT om styrenheten är av version 1.03 eller tidigare.

När ett MMC/SD-kort ansluts till styrenheten känner styrningen automatiskt av om programversionen på kortet är nyare än den i styrningen.

Om så är fallet visas en displaybild, där operatören får bekräfta om uppgradering skall göras.

Tiden för uppgradering beror på hur många filer som skiljer mellan det gamla och nya programmet. Tiden kan variera mellan en och tio minuter.

Vid uppgradering av aggregat med en tidig programversion i handterminalen, kan displaybilderna se annorlunda ut. Därför visas två alternativ av vissa displaybilder.

Visas bild 2a eller 2b avvakta i minst 10 minuter. Finns bilden kvar, bryt strömmen i 10 sekunder. Slå sedan till strömmen igen, för att låta styrningen starta om på nytt.

### **Bild 1**

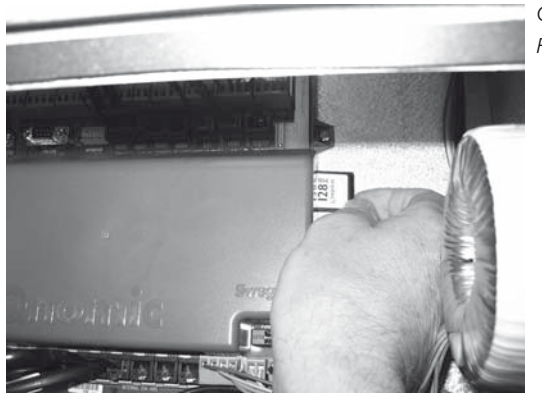

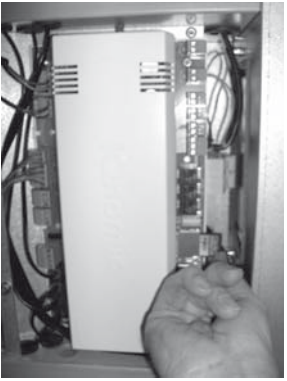

*GOLD LP/ COMPACT* *GOLD RX/PX/CX/SD*

### *2. Uppgraderingsförlopp*

Kontrollera att aktuella aggregatinställningar stämmer med injusteringsprotokollet eller anteckna dem på nytt. Vid vissa uppgraderingar, med stora förändringar, kan en fabriksinställning behöva göras som återställer utförda inställningar.

1. Stoppa aggregatet. Vänta till bild 4 visas i displayen på handterminalen. Slå av säkerhetsbrytaren.

2. Montera MMC/SD-kortet i kortläsaren, med textsidan framåt, genom slitsen på högersidan av styrenheten. Se bild 1.

Slå på säkerhetsbrytaren.

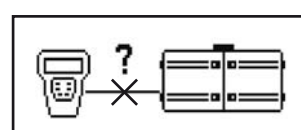

#### **Bild 2b**

**Bild 2a**

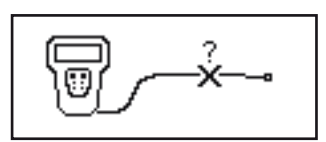

#### **Bild 3a**

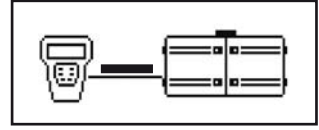

#### **Bild 3b**

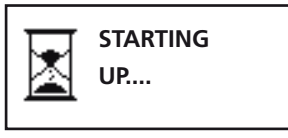

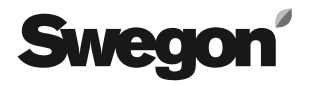

- 3. Vänta på att styrningen skall känna att det finns nytt program på MMC/SD-kortet och visa displaybilden för uppgradering, se bild 5a eller 5b.  $(Ca<sub>1</sub>$  minut om det finns nya filer, annars visas inte displaybilden)
- 4. Bekräfta med Enter, på handterminalen, att uppgradering skall utföras.
- 5. Displaybilden växlar under uppgraderingen till bild 6a eller för äldre programversioner till 6b, avlöst av bild 2b efter ca 10 sekunder.
- 6. Displaybilden växlar, för de nyare programversionerna, till bild 3a när aggregat "bootar om" (läser in det nya programmet). För de äldre programversionerna visas bild 2b här också.
- 7. Vid uppgradering av GOLD RX/PX/CX/SD, från programversion 1.02 – 2.02 till programversion 3.03 eller senare, sker programöverföringen i två steg. När bild 4 återkommer avvakta tills nollpunktskalibreringen är färdig och bild 5a eller 5b visas igen (cirka 3 minuter). Fortsätt åter från punkt 3.
- 8. Bryt strömmen och ta bort MMC/SD-kortet när bild 7 visas. (Om frekvensomvandlare används, GOLD RXPX/ CX/SD version C, och DIP-switch är i läge ON, måste strömmen vara bruten i minst 1 minut efter uppdatering).
- 9. Följ instruktion erhållen från OSS (Order Sales Support), eller utför en fabriksinställning för att alla parametrar skall bli rätt. Fabriksinställning aktiveras under Installation/Handterminal/Grundinställning/ Fabriksinställning. Alla inställningar, utom inställningar för kommunikation och larmprioriteter, återgår då till fabriksinställda värden. (Vid uppgradering av GOLD RX/PX/CX/SD, till programversion 3.03 eller senare, fabriksinställs alla larmprioriteter automatiskt)
- 10. Kontrollera eller ställ in önskade funktioner och börvärden.
- 11. Starta aggregatet på önskad drift.

#### **Bild 4**

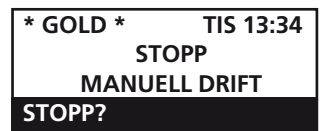

#### **Bild 5a**

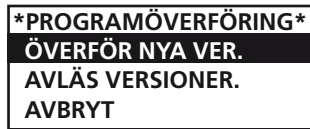

#### **Bild 5b**

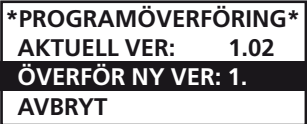

#### **Bild 6a**

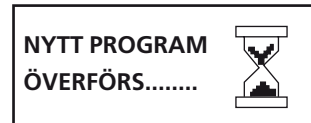

#### **Bild 6b**

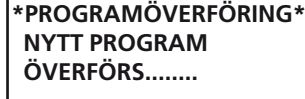

#### **Bild 7**

 **PROGRAM ÄR ÖVERFÖRT BRYT STRÖMMEN OCH TA UR MMC/SD KORT ELLER TRYCK X.**